## Unix/Linux Command Reference FOSSwire.com

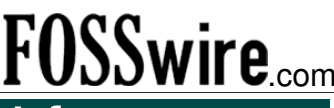

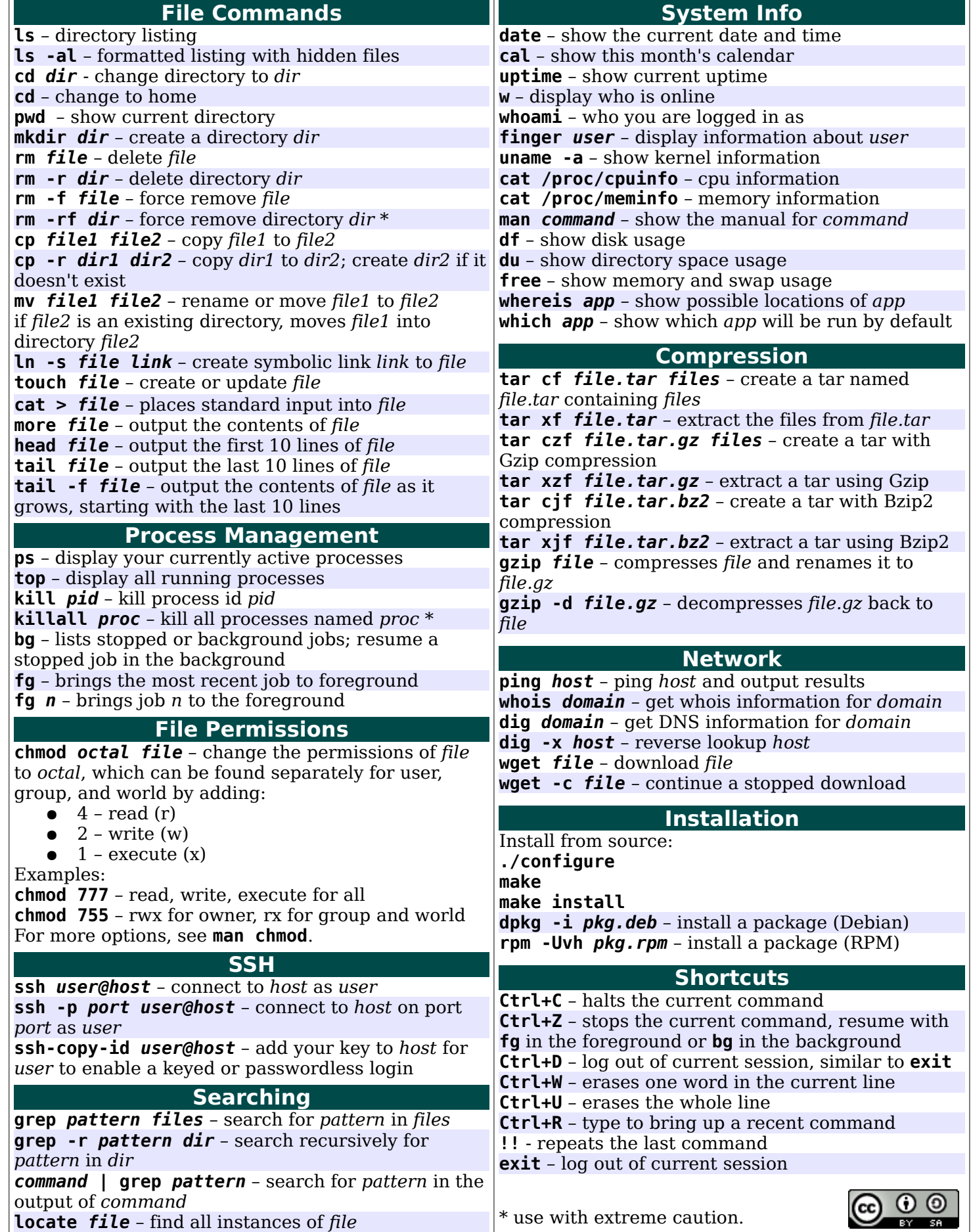

## The Nano text editor

\$ **nano** *file\_name* (where *file\_name* is either an existing file in the current directory, or a new one that you would like to create.

The command mode of operation combines the control key (indicated on the screen by the symbol **^**) together with another character on the keyboard. The arrow keys move the cursor as expected, and one inserts text at the cursor by simply typing characters.

- Moving the cursor:
	- o All the arrow keys move the cursor as expected
	- o **ctrl**-**a** go to the beginning of the current line
	- o **ctrl**-**e** go to the end of the current line
	- o **ctrl**-**v** scroll down (forward) to the next page of text
	- o **ctrl**-**y** scroll up (backward) to the previous page of text
	- o **ctrl**-**w** *string* **return** search forward to the first occurrence of *string* (ignoring case)
	- o **ctrl**-**w return** search forward to the next occurrence of the same *string*
- Cut (delete and store in the buffer), and paste (undelete) operations:
	- o **ctrl**-**d** delete the character under the cursor
	- o **delete** (delete key) delete the character before the cursor
	- o **ctrl**-**k** delete (kill) the entire line (or the selected block of text) at the cursor and save it in the buffer
	- o **ctrl**-**u** undelete (paste) the entire line (or the selected block of text) at the cursor
	- o **ctrl**-**^** turn on selection for highlighting a block of text using the cursor. Note that repeating **ctrl**-**^** prior to any editing action will undo the selection

Note: **ctrl-k** will save the recent set of deletions in a buffer, and these lines may be reinserted at the current cursor location using **ctrl-u**. Hence simulating cut and paste:

- o Repeatedly use **ctrl-k** until all the text you want to move has been deleted.
- o Move to the line where you want to insert the text and use **ctrl-u**.
- Save buffer and exit pico:
	- o **ctrl**-**o** *file\_name* **return** save the buffer to *file\_name* without exiting *(do this often to keep your editing changes saved to the file)*
	- o **ctrl**-**x** exit **pico/nano** (prompts you to save if buffer has not been saved)
- Information:
	- o **ctrl**-**c** report the current cursor position
	- o **ctrl**-**g** display the pico help